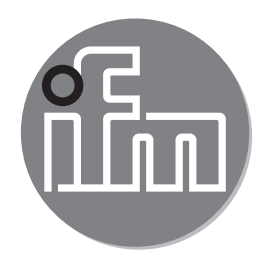

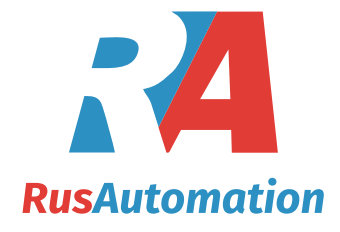

 $C \in$ 

Инструкция по установке Электронный датчик давления для промышленного применения **PV70xx**

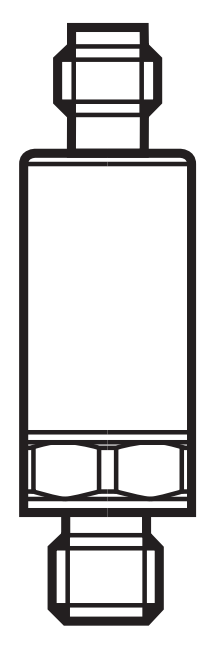

# **Содержание**

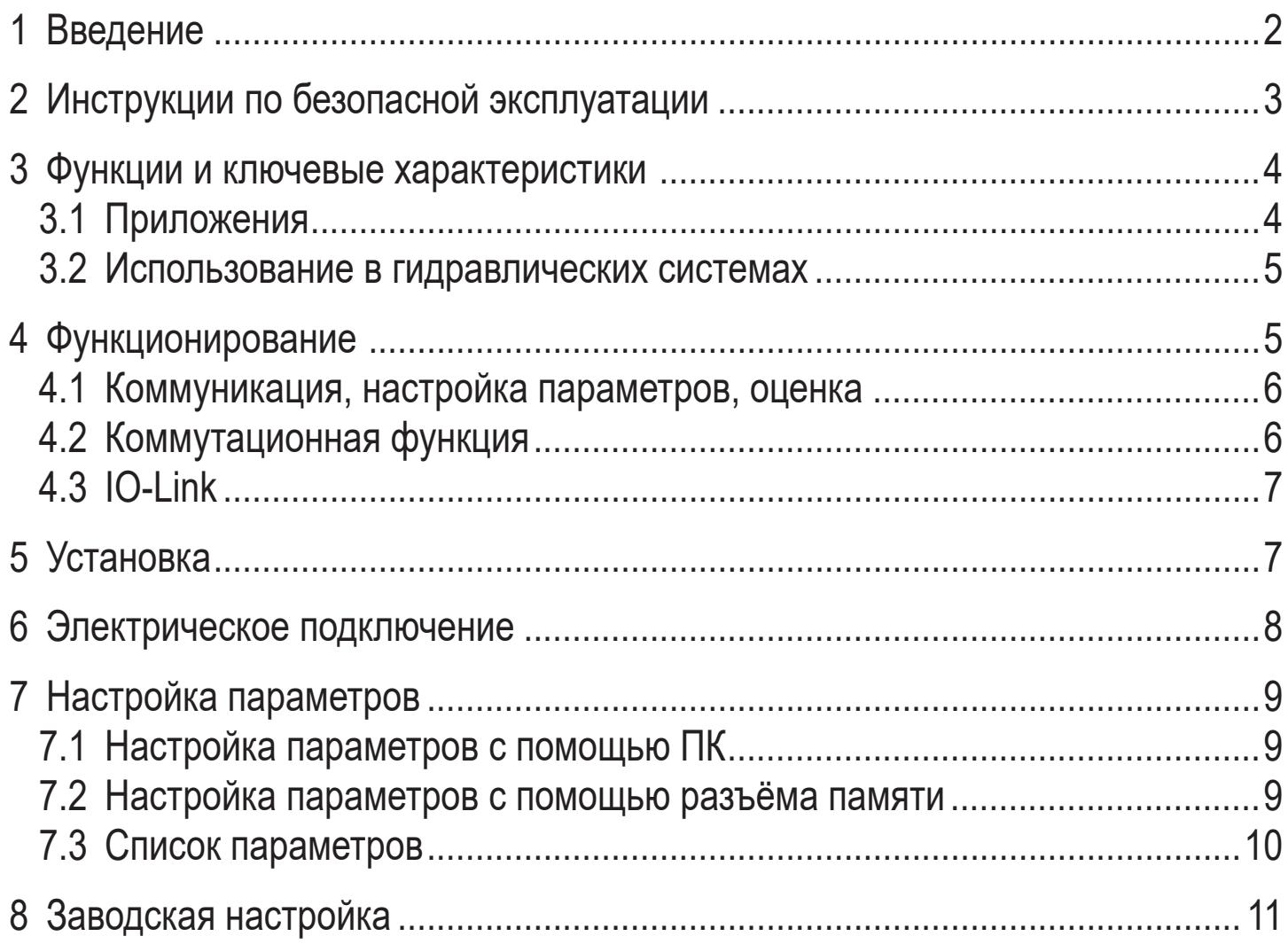

# **1 Введение**

#### **Используемые символы**

- ► Инструкции по применению
- → Ссылка на соответствующий раздел

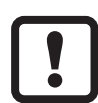

- Важное примечание
- Несоблюдение этих рекомендаций может привести к неправильному функционированию устройства или созданию помех.

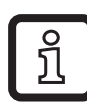

Информация

Дополнительное разъяснение.

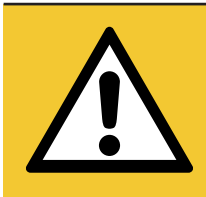

## ВНИМАНИЕ!

Предупреждение о травме персонала. Лёгкие обратимые травмы.

# <span id="page-2-0"></span>2 Инструкции по безопасной эксплуатации

- Описанный прибор является субкомпонентом для интеграции в систему.
	- Производитель несет ответственность за безопасность системы.
	- Производитель системы обязуется выполнить оценку риска и создать документацию в соответствии с правовыми и нормативными требованиями, которые должны быть предоставлены оператору и пользователю системы. Эта документация должна содержать всю необходимую информацию и инструкции по технике безопасности для оператора, пользователя и, если применимо, для любого обслуживающего персонала, уполномоченного изготовителем системы.
- Прочитайте эту инструкцию перед настройкой прибора и храните её на протяжении всего срока эксплуатации.
- Прибор должен быть пригодным для соответствующего применения и условий окружающей среды без каких-либо ограничений.
- Используйте датчик только по назначению (→ Функции и ключевые характеристики).
- Используйте датчик только в допустимой среде (→ Техническая характеристика).
- Если не соблюдаются инструкции по эксплуатации или технические параметры, то возможны травмы обслуживающего персонала или повреждение оборудования.
- Производитель не несет ответственности или гарантии за любые возникшие последствия в случае несоблюдения инструкций, неправильного использования прибора или вмешательства в прибор.
- Все работы по установке, настройке, подключению, вводу в эксплуатацию и техническому обслуживанию должны проводиться квалифицированным персоналом, получившим допуск к работе на данном технологическом оборудовании.
- Защитите приборы и кабели от повреждения.

<span id="page-3-0"></span>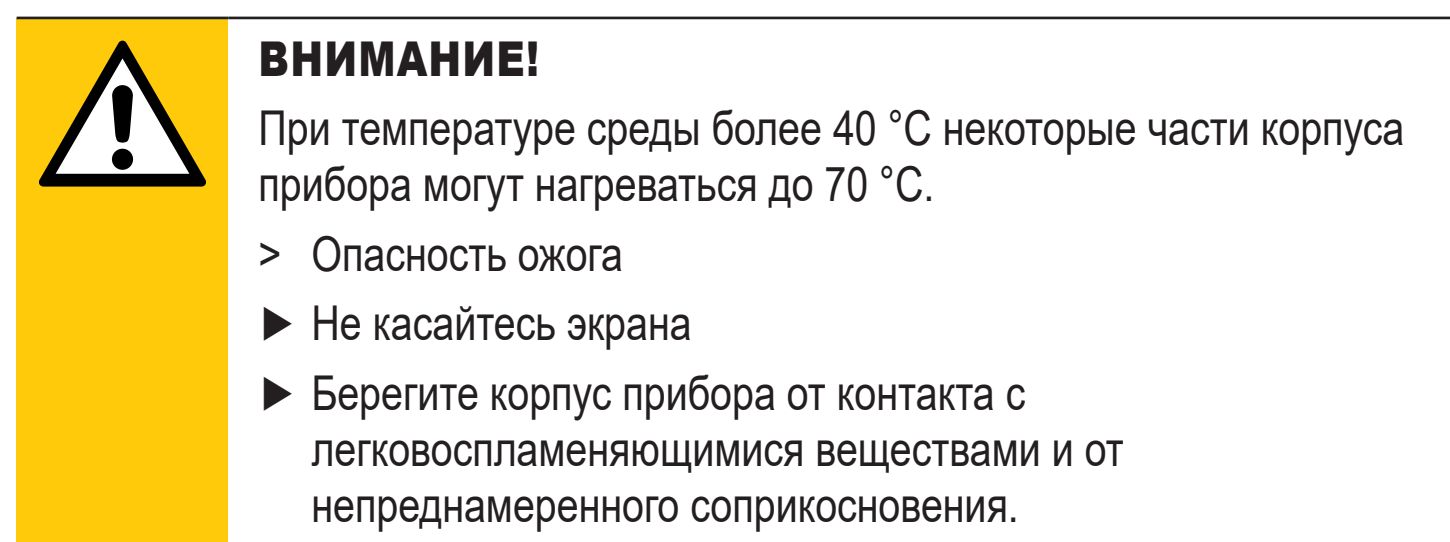

## 3 Функции и ключевые характеристики

Прибор предназначен для контроля давления в оборудовании и установках.

#### 3.1 Приложения

Тип давления: относительное давление

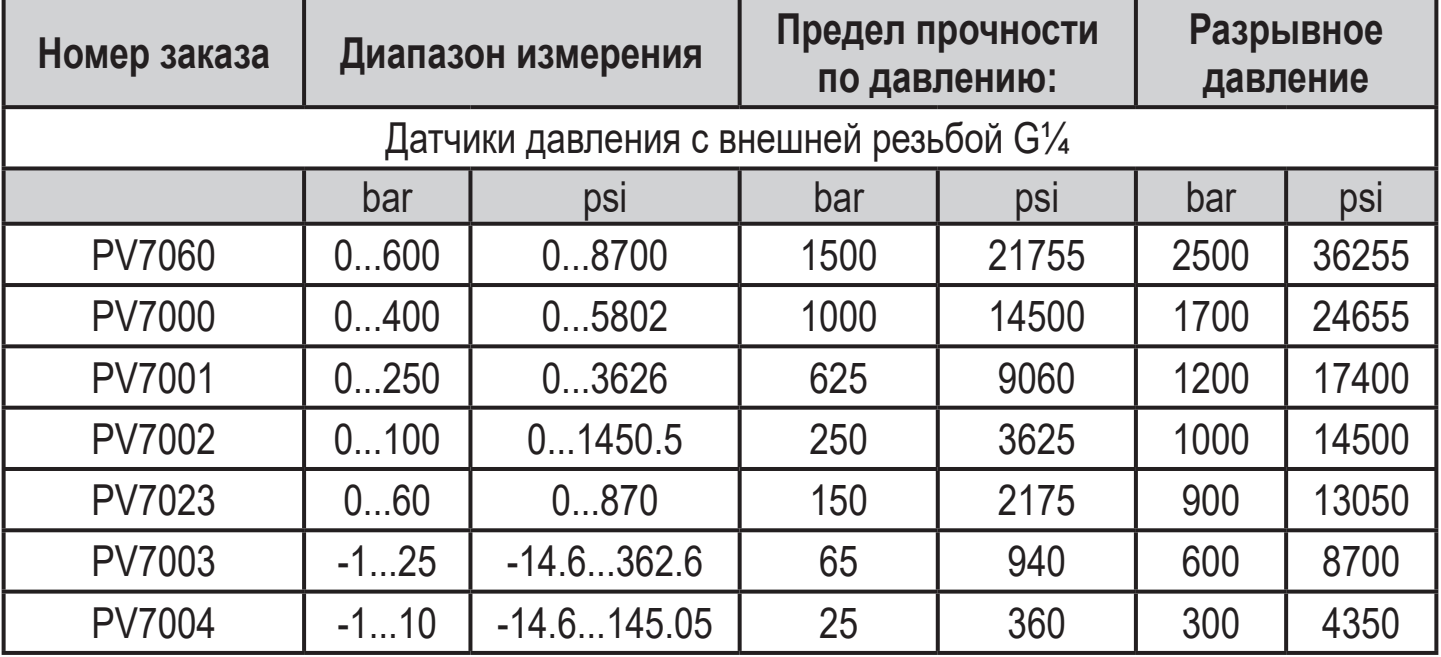

МПа = бар ÷ 10 / кПа= бар × 100

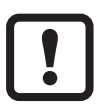

Соблюдайте соответствующие меры безопасности и не допускайте статической и динамической перегрузки, превышающей указанное допустимое избыточное давление. Не превышайте указанного разрывного давления. Прибор может быть разрушен даже при кратковременном превышении разрывного давления. ВНИМАНИЕ: Опасность поражения.

<span id="page-4-0"></span>Директива ЕС по оборудованию, работающему под давлением (PED): Датчики с пределом прочности по давлению ≤ 1000 бар соответствуют директиве по оборудованию, работающему под давлением. Они предназначены для жидкостей группы 2 и произведены в соответствии с надлежащей инженерной практикой.Использование в текучих средах группы 1 только по запросу.

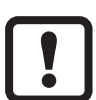

Директива ЕС по оборудованию, работающему под давлением (PED): Приборы с верхним пределом диапазона измерения 600 бар соответствуют Директиве ЕС по оборудованию, работающему под давлением. Они сконструированы для жидкостей группы 2, произведены и протестированы в соответствии с модулем А.Использование в текучих средах группы 1 только по запросу!

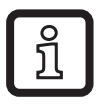

Датчики устойчивы к вакууму.

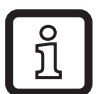

Если длина кабеля превышает 30 м или если он используется снаружи здания, то существует опасность возникновения импульсов перенапряжения от внешних источников. Мы рекомендуем использовать устройство в защищенной рабочей среде и ограничивать импульсы перенапряжения до макс. 500 В.

#### **3.2 Использование в гидравлических системах**

Ограничитель в соединении:

В гидравлических системах, в зависимости от условий эксплуатации, могут возникать высокодинамические воздействия, такие как скачки давления, кавитация и т. д. Чтобы уменьшить это влияние на измерительный элемент датчика, в соединение встроена мембранная насадка.Специальный шаг крепления резьбы диафрагмы имеет эффект отверстия 0,3 мм.

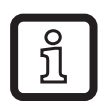

Примечание:

Высокая вязкость может сократить время отклика на несколько миллисекунд. Сильное загрязнение может повлиять на функциональность.

## <span id="page-5-0"></span>**4 Функционирование**

- Датчик генерирует выходные сигналы в соответствии с режимом работы и настройкой параметров.
- Он также предоставляет рабочие данные, выходные сигналы и диагностические сообщения через IO-Link.

#### **4.1 Коммуникация, настройка параметров, оценка**

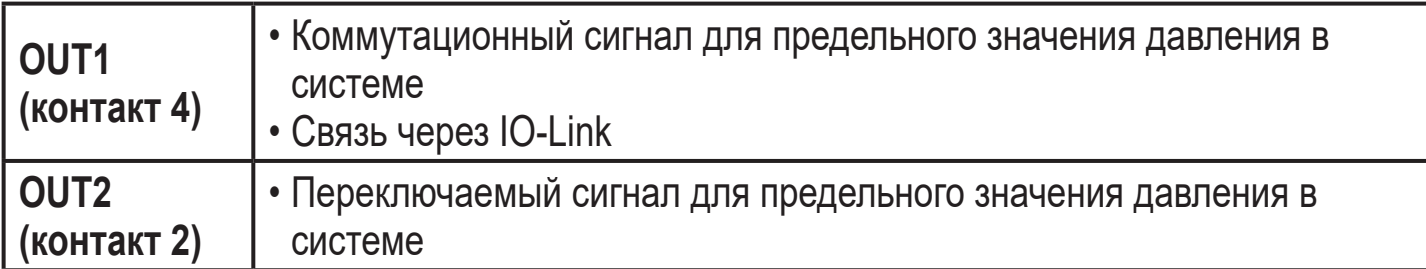

#### **4.2 Коммутационная функция**

OUTx переключается при расходе выше или ниже установленных предельных значений (SPx, rPx). Можно выбрать следующие коммутационные функции:

- Функция гистерезиса / нормально открытый: [ou1] / [ou2] = [Hno]  $(\rightarrow$  Рис.. 1).
- Функция гистерезиса / нормально закрытый: [ou1] / [ou2] = [Hnc]  $(\rightarrow$  Рис.. 1).

Сначала задайте точку срабатывания (SPx), затем точку сброса (rPx). Установленный гистерезис остается действительным, даже если SPx снова изменяется.

- Функция окна / нормально открытый: [ou1] / [ou2] = [Fno] ( $\rightarrow$  Рис.. 2).
- Функция окна / нормально закрытый:  $[ou1]$  /  $[ou2]$  =  $[Enc]$   $(\rightarrow$  Рис. 2). Ширина окна может быть установлена с помощью разницы между FHx и FLx. FHx = верхний порог, FLx = нижний порог.

<span id="page-6-0"></span>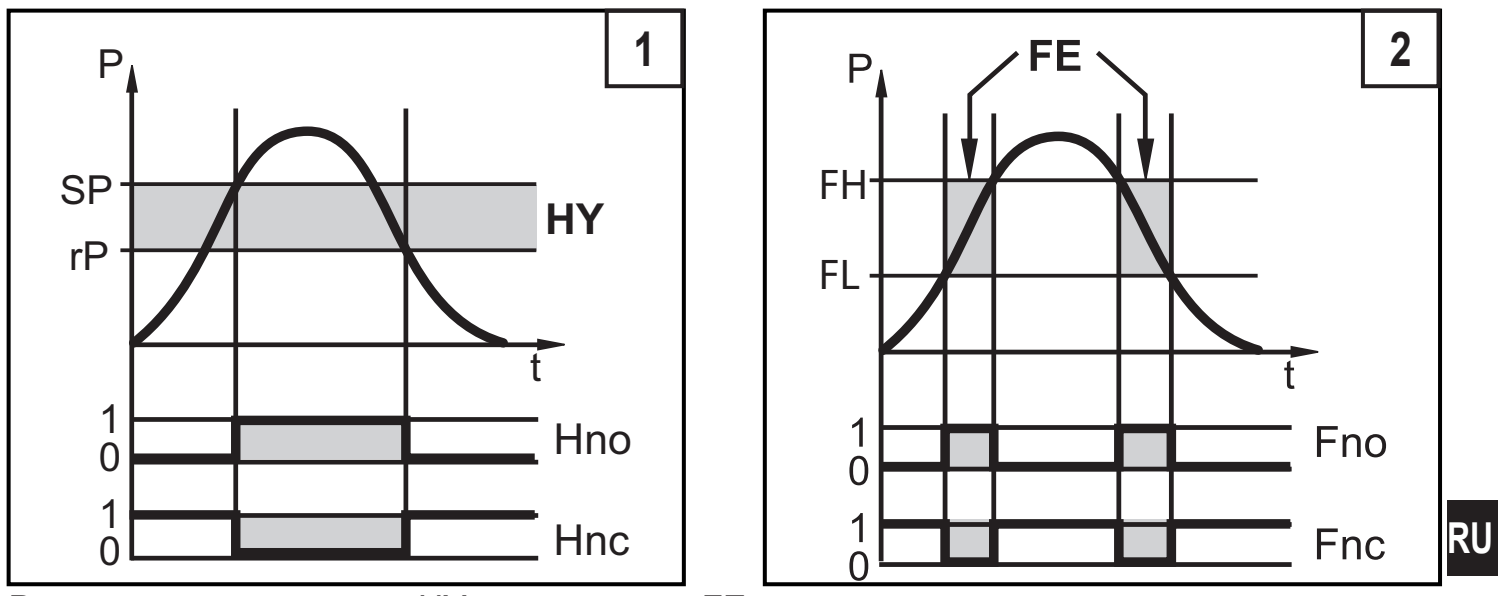

P = давление в системе; HY = гистерезис; FE = окно

При настройке функции окна точка включения и точка сброса имеют фиксированный гистерезис 0.25 % от верхнего предела диапазона измерений.

## **4.3 IO-Link**

<u>ິງ</u>

Прибор оснащен коммуникационным интерфейсом IO-Link, который для своего функционирования требует модуль с поддержкой IO-Link (IO-Link мастер).

Интерфейс IO-Link позволяет прямой доступ к процессу и диагностике данных, и дает возможность настроить параметры во время эксплуатации. Кроме того, коммуникация возможна через соединение "точка-точка" с помощью кабеля USB  $(\rightarrow$  7).

Файлы описания прибора (IODD), необходимые для настройки прибора, подробная информация о структуре рабочих данных, диагностическая информация, адреса параметров и необходимая информация об аппаратном и программном обеспечении IO-Link находится на www.ifm.com.

# <span id="page-7-0"></span>5 Установка

Перед установкой и демонтажом датчика:

Убедитесь, что в системе отсутствует давление.

- $\triangleright$  Вставьте прибор в рабочее соединение G $\frac{1}{4}$ .
- Плотно затяните. Рекомендуемый момент затяжки:

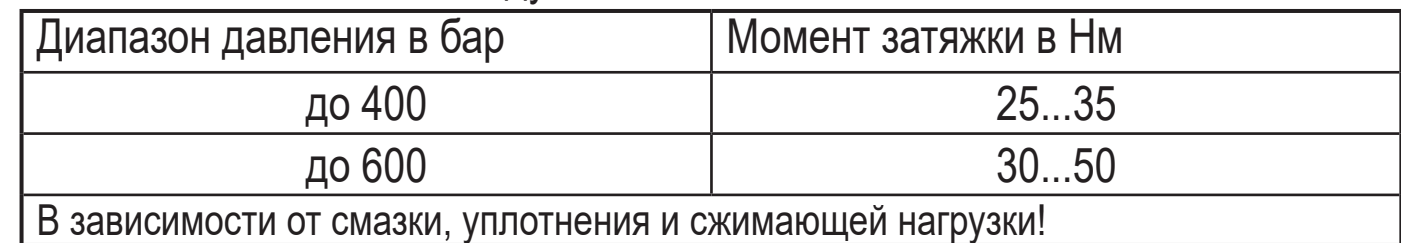

## 6 Электрическое подключение

К работам по установке и вводу в эксплуатацию допускаются только квалифицированные специалисты - электрики. Придерживайтесь действующих государственных и международных норм и правил по монтажу электротехнического оборудования. Питание напряжения должно соответствовать EN 50178, SELV, PELV.

• Отключите электропитание.

• Подключите прибор согласно данной схеме:

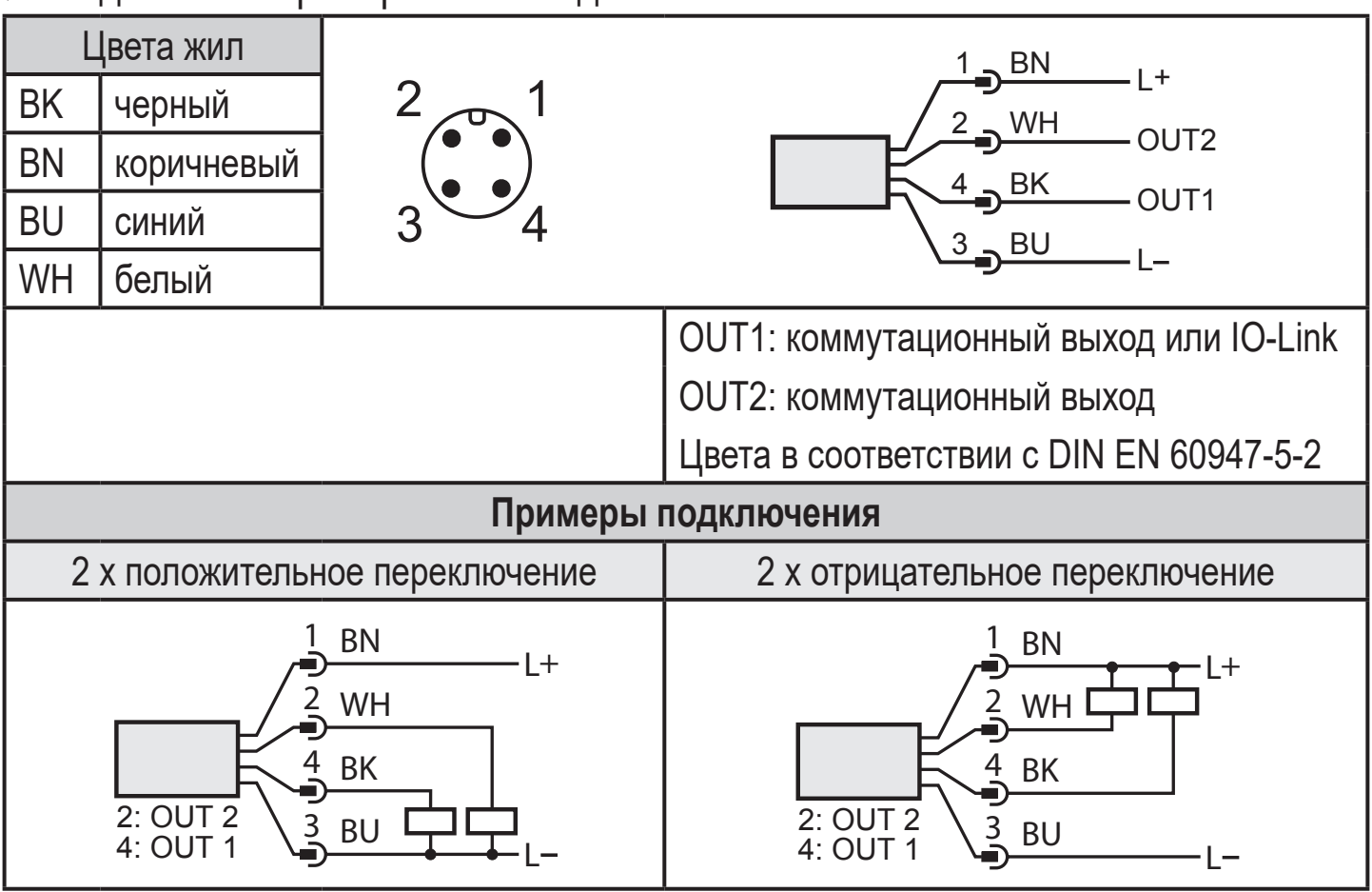

<span id="page-8-0"></span>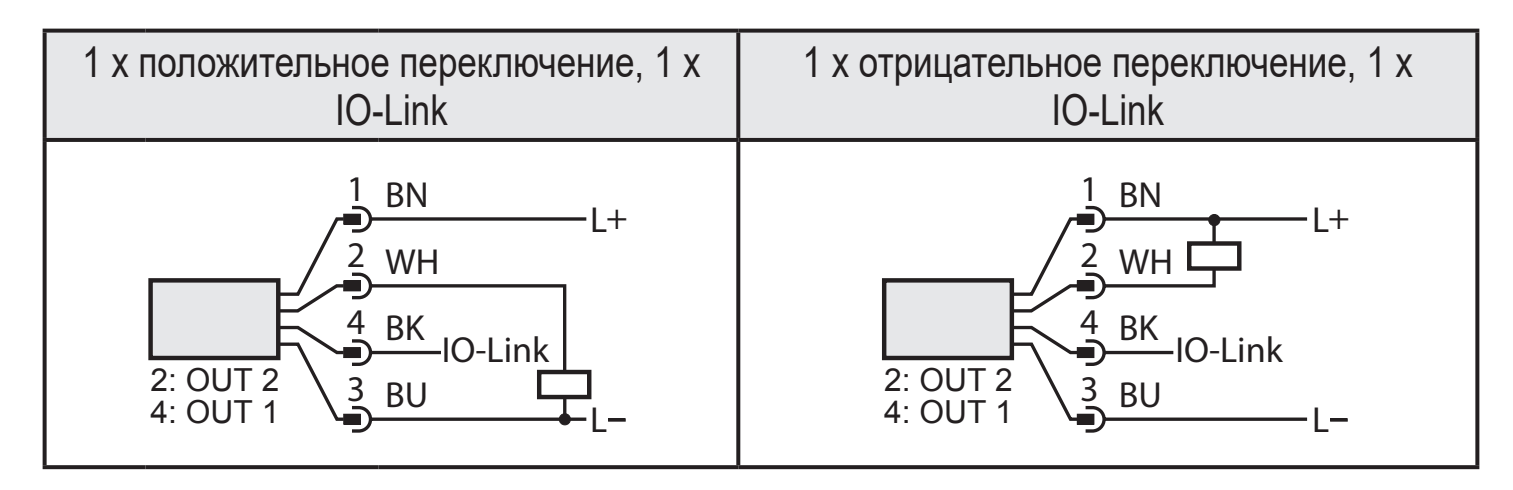

## **7 Настройка параметров**

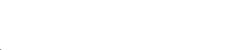

**RU**

- Датчик можно настроить через IO-Link.
- ► Приготовьте аппаратное и программное обеспечение IO-Link для настройки параметров.
- $\blacktriangleright$  Подключите датчик с помощью, напр. интерфейса IO-Link ( $\rightarrow$  7.1) или программируемого разъема памяти ( $\rightarrow$  7.2).
- ► Настройка параметров.
- ► Ввод датчика в эксплуатацию.

Параметры могут быть настроены до установки и настройки прибора или в процессе эксплуатации.

<span id="page-8-1"></span>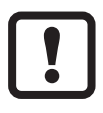

ິງເ

Изменение параметров во время работы может повлиять на функционирование оборудования.

► Убедитесь в правильном функционировании оборудования.

#### **7.1 Настройка параметров с помощью ПК**

Для настройки параметров необходимо ПО IO-Link (напр. LINERECORDER DEVICE). Интерфейсы IO-Link от ifm доступны для подключения прибора через USB интерфейс компьютера → www.ifm.com.

- ► Приготовьте компьютер, программное обеспечение и интерфейс.
- ► Соедините датчик с интерфейсом IO-Link.
- <span id="page-8-2"></span>► Следуйте меню программного обеспечения IO-Link.
- ► Настройка параметров.
- ► Ввод датчика в эксплуатацию.

Регулируемые параметры  $(\rightarrow 7.3)$ .

### <span id="page-9-0"></span>**7.2 Настройка параметров с помощью разъёма памяти**

С помощью разъёма памяти (модуля хранения) можно записывать / переносить набор параметров в датчик  $\rightarrow$  www.ifm.com.

- ► Загрузка подходящего набора параметров (напр. с помощью ПК) в разъём памяти
- ► Подключите разъем памяти между датчик и разъем
- > При подаче питания, набор параметров переносится из разъема памяти в датчик.
- ► Устраните разъём памяти.
- ► Ввод датчика в эксплуатацию.

Регулируемые параметры  $(\rightarrow 7.3)$ .

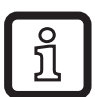

Разъем памяти может также использоваться для сохранения текущей настройки параметров прибора и её переноса в другие устройства того же типа.

Более подробная информация о разъеме памяти находится в соответствующей технической спецификации  $\rightarrow$  www.ifm.com.

### <span id="page-9-1"></span>**7.3 Список параметров**

<span id="page-9-2"></span>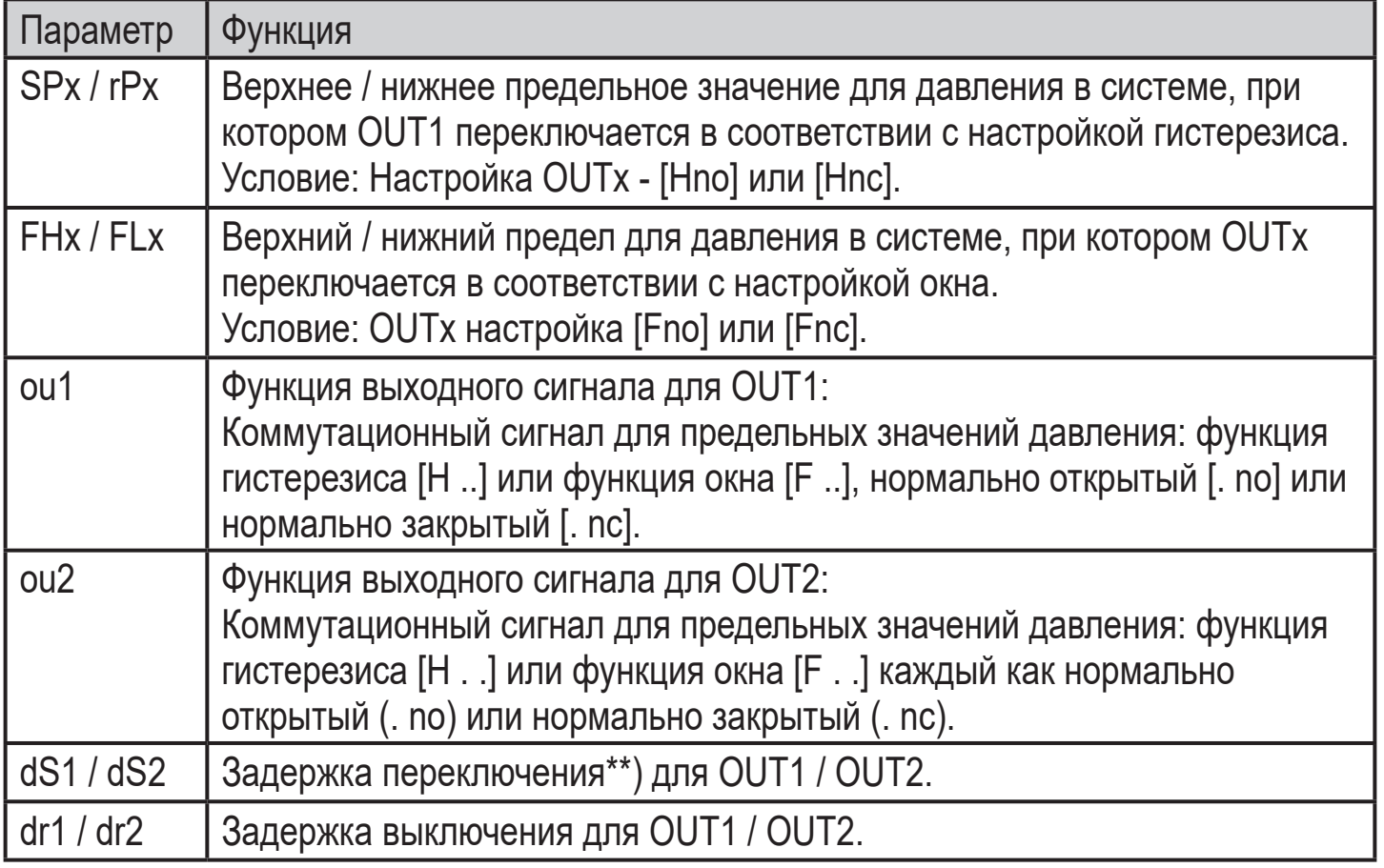

<span id="page-10-0"></span>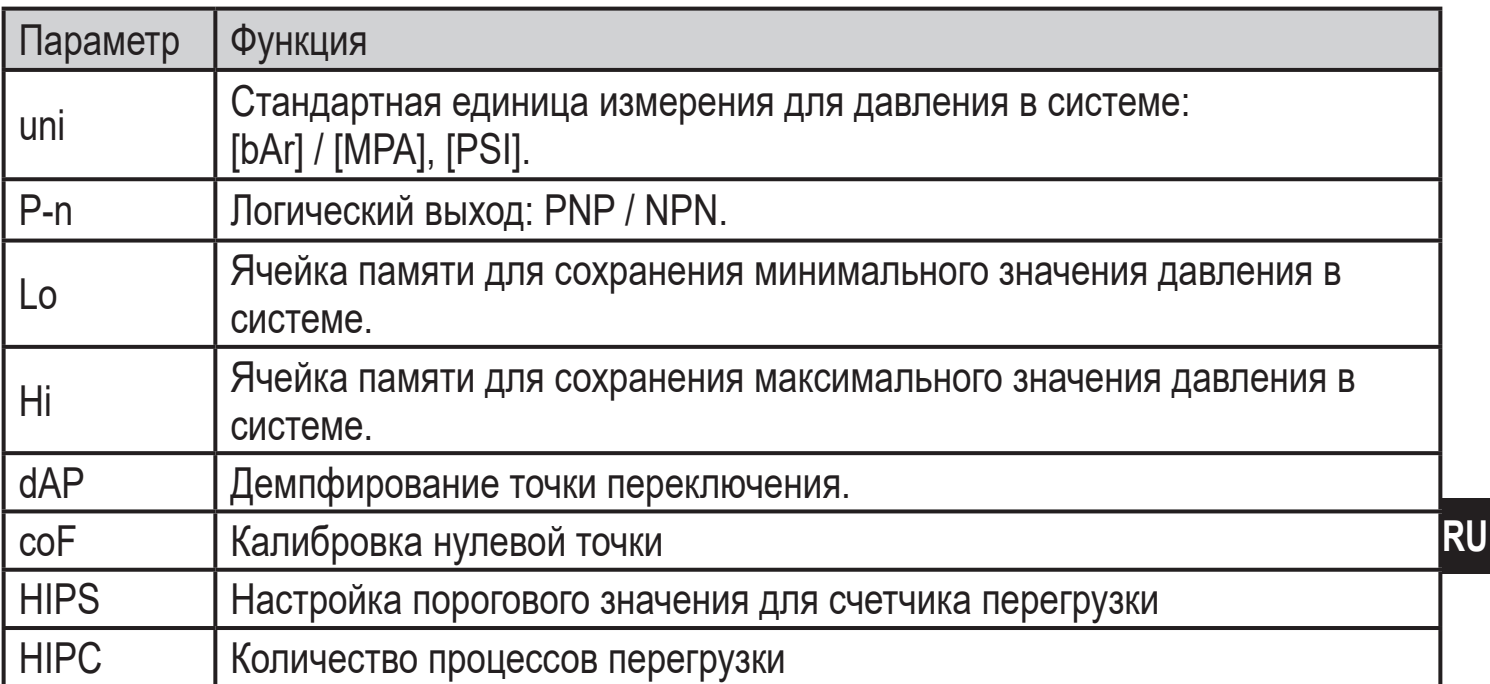

Более подробная информация находится в IODD описании ( $\rightarrow$  www.ifm.com) или специфических описаниях параметров используемого ПО IO-Link.

## **8 Заводская настройка**

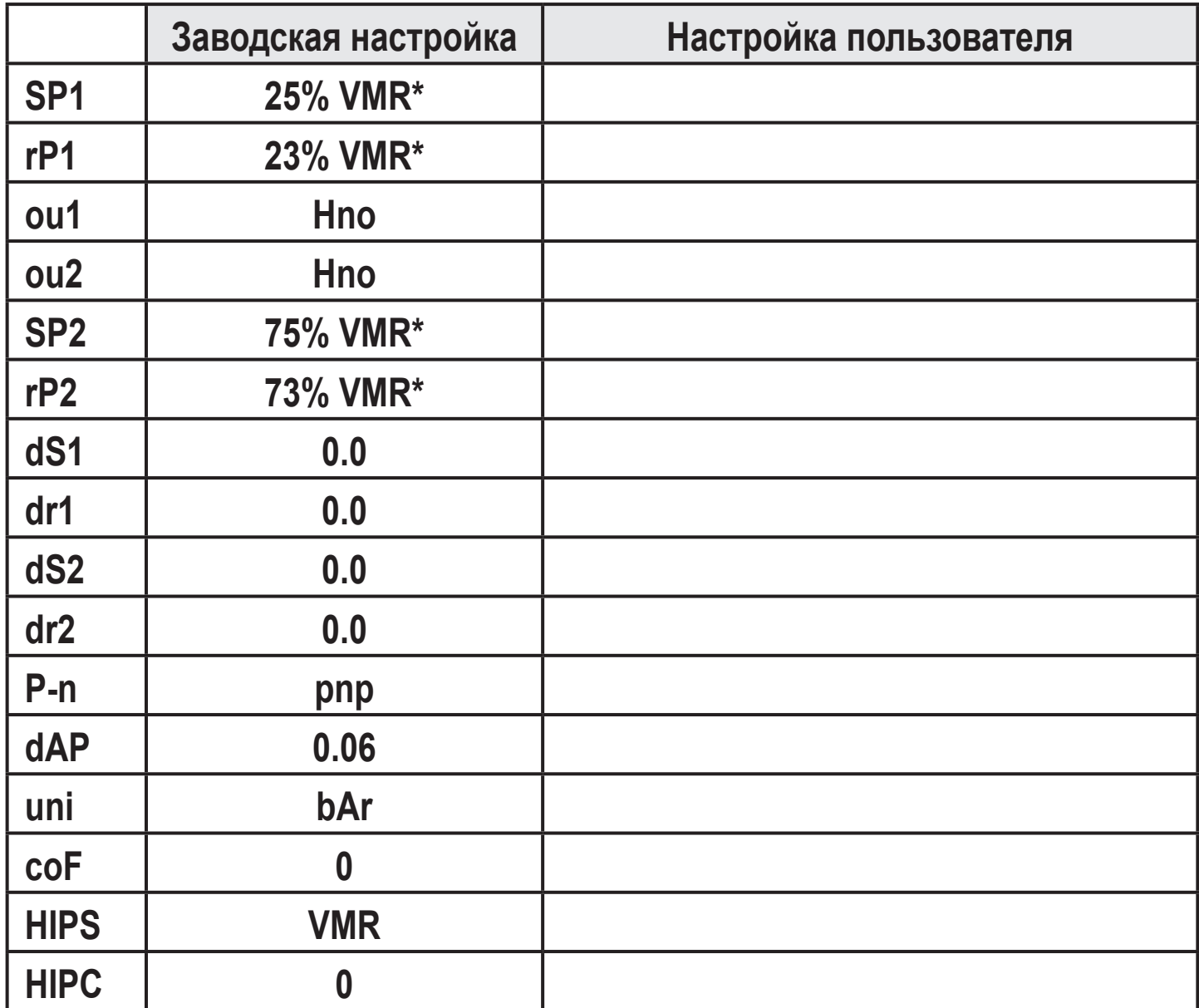

\* = Отображаемое процентное соотношение установленного предельного значения диапазона измерения (VMR) соответствующего датчика настроено в бар.